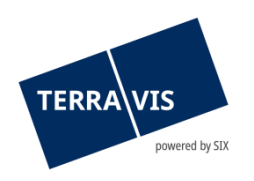

## **SIX Terravis SA** Hardturmstrasse 201 Casella postale 8021 Zurigo (IDI: CHE-114.332.360)

**Release Notes**

**per la release Terravis 7.2 del 10.11.2021**

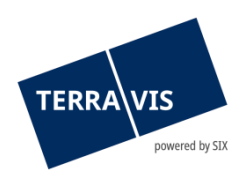

## **Terravis – release 7.2**

# **Contenuto della release**

## **1. Panoramica delle nuove funzionalità – modifiche**

Con la presente release saranno disponibili le seguenti estensioni e correzioni:

## **Aspetti generali del sistema Terravis**

• Informazioni audit, integrazione dei criteri di filtro per la consultazione audit

## **Portale d'informazione Terravis**

--

## **Transazioni commerciali elettroniche Terravis (solo eGVT)**

- Download di documenti firmati sotto forma di archivio ZIP per pubblici ufficiali
- Operazione «Cambio di proprietà» consentire la registrazione del prezzo di acquisto di un importo di CHF 0.00

## **Transazioni commerciali elettroniche Terravis (eGVT e Nominee)**

- Funzione per la modifica dei campi Parola chiave, Unità organizzativa e Riferimento
- Panoramica di pagamento, ottimizzazione della rappresentazione e del filtro della data
- Panoramica dell'operazione, rappresentazione del posto di pegno di una cartella ipotecaria

## **Transazioni commerciali elettroniche Terravis (solo Nominee)**

- RECON nascondere le proposte rifiutate del tipo «Solo nel registro fondiario»
- Adeguamento delle indicazioni sui pulsanti per l'operazione Richiesta d'approvazione / autorizzazione

## **Amministrazione fiduciaria di cartelle ipotecarie registrali (Nominee Operations)**

- Funzione per sostituire documenti assegnati in modo errato
- Selezione multipla della funzione «Inviare documenti» a conferma della funzione
- Attivazione della scheda «Impostazioni personali»

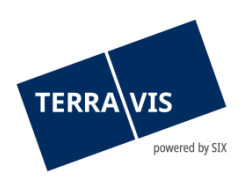

## **2. Dettagli delle nuove funzionalità – modifiche**

## **2.1. Aspetti generali del sistema/portale Terravis**

## **Informazioni audit, integrazione dei criteri di filtro per la consultazione audit**

Nella funzione audit sono stati integrati ulteriori criteri di filtro di «Informazioni audit». Tali filtri consentono di limitare in modo mirato i risultati della ricerca e semplificano la valutazione dei dati audit registrati.

Criteri di filtro supplementari:

- Risultato di elaborazione Filtraggio di ricerche corrette o errate nelle informazioni
- Tipo di transazione Filtraggio secondo tipo di transazione (p. es. ricerca di fondi, estratto del registro fondiario, ecc.) con la possibilità di combinare diversi tipi di transazione. I singoli filtri vengono attivati e combinati gli uni con gli altri selezionando la casella corrispondente.
- Multi-partecipanti inclusi Questo filtro è solo a disposizione dei partecipanti correttamente configurati in Terravis.

## **Osservazione:**

Ulteriori informazioni sono riportate in modo dettagliato nelle relative istruzioni per l'uso. Le istruzioni per l'uso saranno disponibili dopo la release. Le istruzioni per l'uso si trovano al sito [www.terravis.ch.](http://www.terravis.ch/)

## **2.2. Portale d'informazione Terravis**

--

## **2.3. Transazioni commerciali elettroniche Terravis (eGVT)**

## **Download di documenti firmati sotto forma di archivio ZIP per pubblici ufficiali**

I pubblici ufficiali che utilizzano la funzione di firma in Terravis hanno ora la possibilità di scaricare i documenti firmati tramite la funzione «Verifica dei documenti». A questo proposito, nella funzione è possibile semplicemente cliccare sul pulsante «Scaricare tutti i documenti in formato ZIP».

Questa funzione è disponibile per tutte le operazioni che prevedono la funzione «Verifica dei documenti». A conclusione dell'operazione, il download non è più possibile perché i documenti vengono cancellati dall'archivio.

## **2.4. Transazioni commerciali elettroniche Terravis (eGVT e Nominee)**

**Funzione per la modifica dei campi Parola chiave, Unità organizzativa e Riferimento** Gli istituti di credito possono ora modificare i campi Parola chiave, Unità organizzativa e Riferimento (in breve PUR) fino alla conclusione di un'operazione. La modifica dei campi PUR può essere eseguita direttamente dalla panoramica delle operazioni. Basta cliccare sul simbolo della matita ( $\bullet$ ) nella rispettiva operazione e adequare i dati del caso nella finestra di pop up visualizzata. Una volta applicate le modifiche, queste vengono visualizzate nell'operazione.

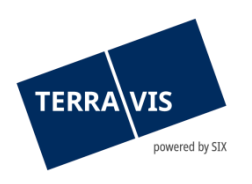

#### Posizione della funzione:

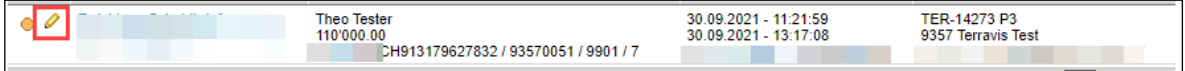

## Restrizione:

La modifica delle PUR è possibile solo fino al ricevimento della comunicazione «Conclusione dell'operazione». Pertanto, anche se vi sono ancora comunicazioni pendenti, nel frattempo si può aver già ricevuto la comunicazione «Conclusione dell'operazione». In un caso del genere, la modifica può essere effettuata, ma non salvata. All'utente sarà quindi mostrato il messaggio «In questa fase dell'operazione, l'aggiornamento degli attributi definiti dall'utente non è più possibile».

## **Panoramica di pagamento, ottimizzazione della rappresentazione e del filtro della data**

La panoramica di pagamento per istituti di credito è stata ottimizzata per scopi di chiarezza e leggibilità. I seguenti punti sono stati migliorati:

- Suddivisione dei pagamenti in due gruppi:
	- o Pagamenti previsti Pagamenti autorizzati con data di valuta conosciuta
	- o Pagamenti annunciati Mostra tutti i pagamenti previsti, ma che non sono ancora stati autorizzati e per i quali pertanto non è nota la data di valuta
- Il numero dei pagamenti mostrati per pagina è stato aumentato da venti (20) a quaranta  $(40)$ .
- Il filtro «Data da» funziona soltanto per i pagamenti la cui data di valuta cade lo stesso giorno o è impostata nel futuro. Pertanto, non sarano più visualizzati pagamenti la cui data di valuta è già passata.

## **Panoramica dell'operazione, rappresentazione del posto di pegno di una cartella ipotecaria**

Da ora, nella panoramica dell'operazione è indicato il posto di pegno di una cartella ipotecaria sul fondo gravato. Il posto di pegno appare sempre alla fine, nelle informazioni relative al fondo.

## **Osservazione:**

Ulteriori informazioni sono riportate in modo dettagliato nelle relative istruzioni per l'uso. Le istruzioni per l'uso saranno disponibili dopo la release. Le istruzioni per l'uso si trovano al sito [www.terravis.ch.](http://www.terravis.ch/)

## **2.5. Transazioni commerciali elettroniche Terravis (solo Nominee)**

## **RECON – nascondere le proposte rifiutate del tipo «solo nel registro fondiario»**

La funzione RECON (allineamento cartelle ipotecarie con i dati del registro fondiario) permette gli istituti di credito Nominee di rifiutare le cartelle ipotecarie iscritte al registro fondiario a nome di SIX SIS, ma non disponibili in nessun deposito Nominee. In caso di nuovo allineamento con la funzione RECON, non sarà nuovamente richiesto di accettare/rifiutare

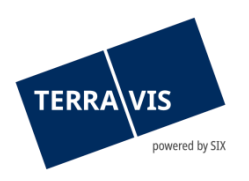

queste cartelle ipotecarie rifiutate. Le proposte non visualizzate possono comunque essere attivate e visualizzate per poi essere accettate o rifiutate tramite la funzione «Visualizza».

## **Adeguamento delle indicazioni sui pulsanti per l'operazione Richiesta d'approvazione / autorizzazione**

L'indicazione del pulsante nelle rispettive funzioni descrive ora molto chiaramente il tipo di funzione assegnato.

Nuova indicazione della funzione «Ottenere il consenso del beneficiario»

- Confermare la risposta
- Nuova indicazione nella funzione «Autorizzare la risposta del beneficiario»:
- Confermare la risposta
- Modificare la risposta

## **Osservazione:**

Ulteriori informazioni sono riportate in modo dettagliato nelle relative istruzioni per l'uso. Le istruzioni per l'uso saranno disponibili dopo la release. Le istruzioni per l'uso si trovano al sito [www.terravis.ch.](http://www.terravis.ch/)

## **2.6. Amministrazione fiduciaria di cartelle ipotecarie registrali (Nominee Operations)**

## **Funzione per sostituire documenti assegnati in modo errato**

Ora c'è la possibilità di sostituire un documento assegnato erroneamente come tipo di iscrizione nel libro mastro a un'operazione offline. A questo proposito, per questo compito di registrazione nel deposito, viene messa a disposizione la relativa funzione, attivabile con il pulsante «Sostituisci documento». La procedura per sostituire un documento e l'iter di Terravis sono documentati nelle istruzioni per l'uso di Nominee Operations.

## **Selezione multipla della funzione «Inviare documenti» a conferma della funzione**

La conferma della funzione «Inviare documenti» è stata notevolmente semplificata grazie alla selezione multipla. Ora è possibile selezionare diverse funzioni di questo tipo che si trovano nello stato «non eseguito» (check box) e avviarle con un solo clic.

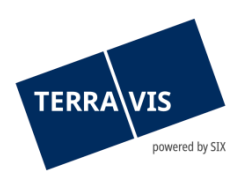

## Esempio 1, selezione multipla di diverse funzioni:

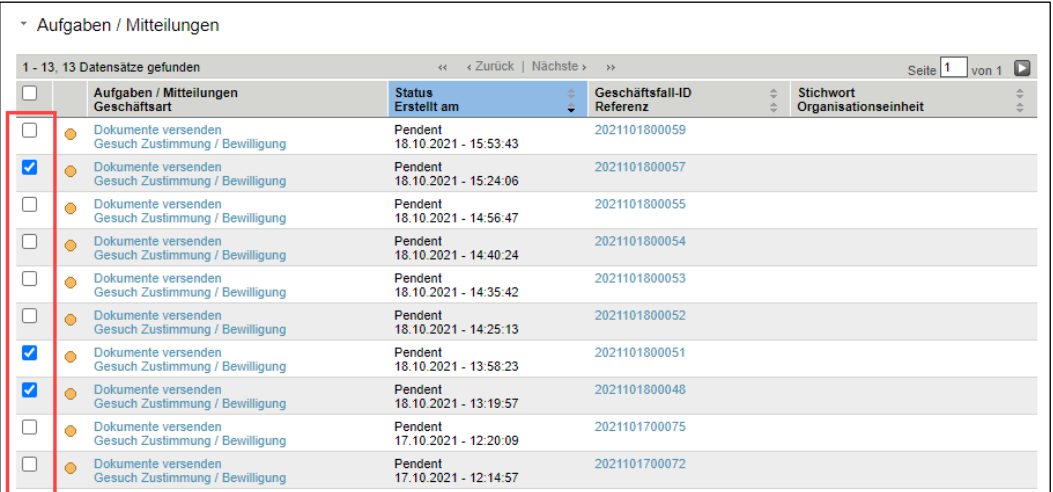

Esempio 2, selezione di tutte le funzioni illustrate:

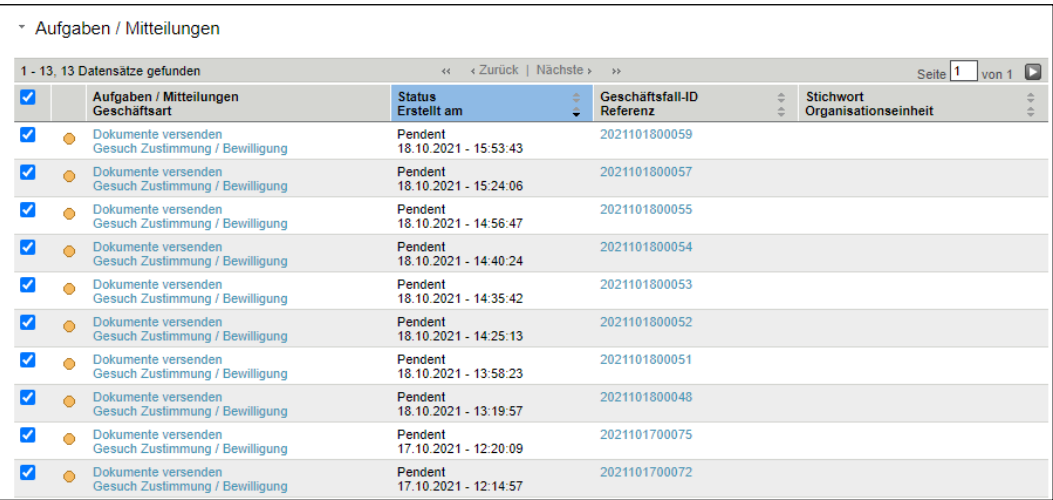

Con un clic sul pulsante «Contrassegnare i documenti selezionati come inviati», le funzioni selezionate vengono contrassegnate come eseguite.

## **Attivazione della scheda «Impostazioni personali»**

La scheda «Impostazioni personali» è ora disponibile anche per collaboratori di Nominee-Operations.

Posizione:

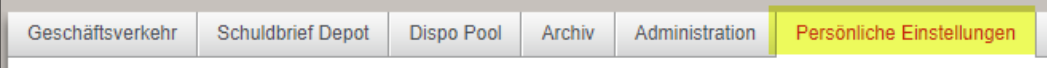

In tal modo, ogni utente di Nominee Operations può salvare personalmente i valori standard per l'unità organizzativa e il riferimento. Questi valori saranno così ripresi come standard e inseriti nei rispettivi campi all'inizio di un'operazione. Prima dell'invio di un'operazione, i valori possono comunque essere adeguati, se necessario.